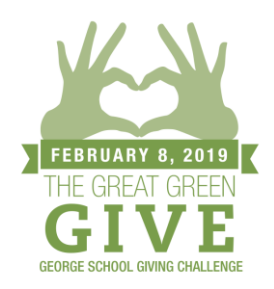

## **How to Create a Matching Donation or Challenge**

Inspire your friends and classmates by creating a matching gift or challenge. Go to www.georgeschool.org/greatgreengive and click on the appropriate button on the left side of the screen, below the video. Step by step instructions below. Matches and Challenges can be of any dollar amount – the idea is to inspire participation and support from your peers and classmates.

Matches and challenges are similar, the key difference is that challenges are milestone-based (e.g. if 100 people make a donation, I will give \$250) and matches are made on a per donor basis (e.g. I will match up to \$500 on a dollar-for-dollar basis for the next \$500 that is donated).

## **Matching Donations**

**1.** Enter how much you'd like to match up to (e.g. up to \$150).

**2.** Select if you want the match to be 1:1 or if you click 'other', you can choose to donate \$2 (or any amount) for every \$1 donated or if you'd like to make a 'per donor' match and donate \$20 (or any amount)for every donor who makes a gift.

**3.** Select when the match should end (e.g. until campaign end or over a certain period of days).

**4.** Most matches are not restricted, but you can choose if you would like to restrict your match to only apply to fellow members of your class or to a list of friends – perhaps your assignments if you are a current class volunteer.

**5.** Enter your payment information.

**6.** After you've created your match, encourage your friends and classmates to join you in supporting George School.

**7.** Track your match's progress by visiting the campaign page.

Note: your match will be displayed on the Advocates tab as donors respond.

## **Challenges**

**1.** Enter how much you'd like to give.

- **2.** Choose the milestone (e.g. donors or dollars).
- **3.** Enter your payment information.

**4.** After you've created your challenge, encourage your friends and classmates to join you in supporting George School.

**5.** Track your challenge's progress by visiting the campaign page.

Note: recognition for your challenge will not display on the Advocates tab until your challenge is successful.

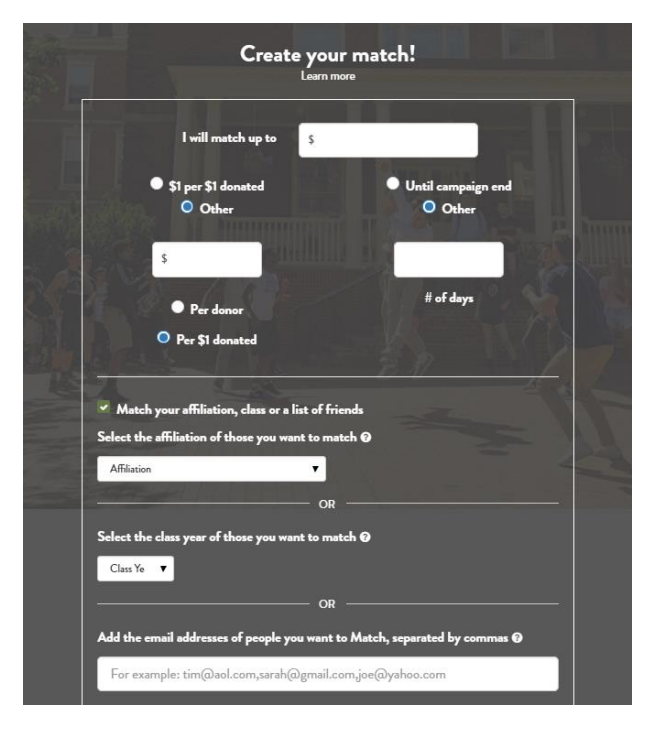

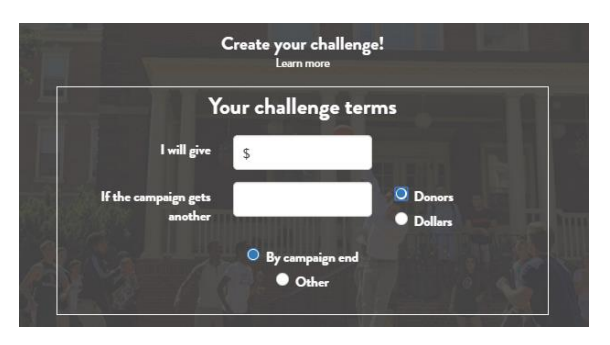